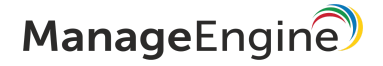

# BEST PRACTICES GUIDE

NetFlow Analyzer

<https://www.manageengine.com/products/netflow/>

© 2020 Zoho [Corp.](https://www.zohocorp.com/?MECFooter) All rights reserved.

This document will list the best practices for ManageEngine NetFlow Analyzer.

Hardware and Software requirements >> Configuring NetFlow Analyzer NetFlow Analyzer >> Database Management

# 1. Hardware and Software requirements

Performance of NetFlow Analyzer depends considerably on the CPU and memory of the system. The following table describes the configuration of the system required for various deployments.

We strongly recommend having a dedicated server for NetFlow Analyzer when going into production. NetFlow Analyzer can be used to monitor up to 20,000 interfaces depending on the edition. The hardware configuration for Professional Edition and Enterprise Edition installations is mentioned below.

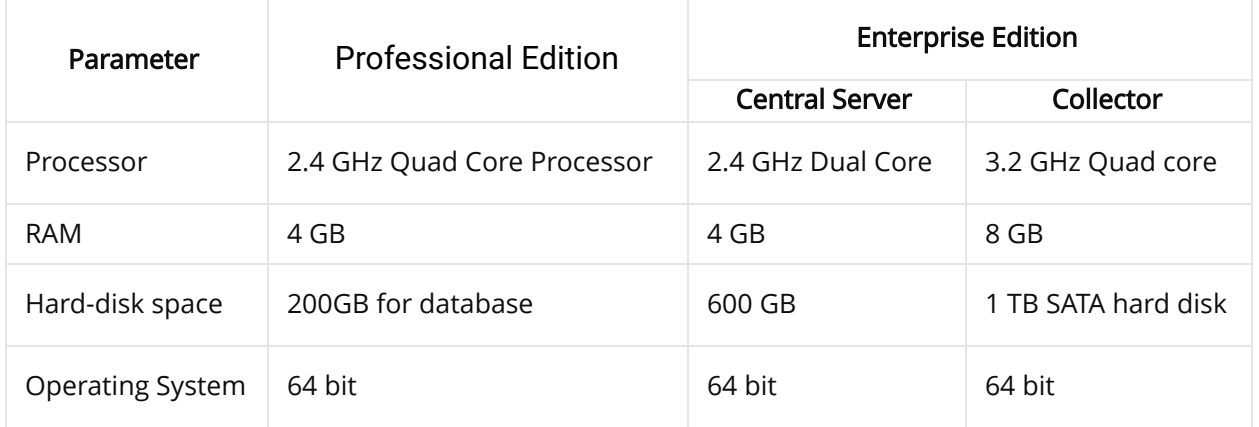

Please note that change in flow rate will lead to change in system requirements as below:

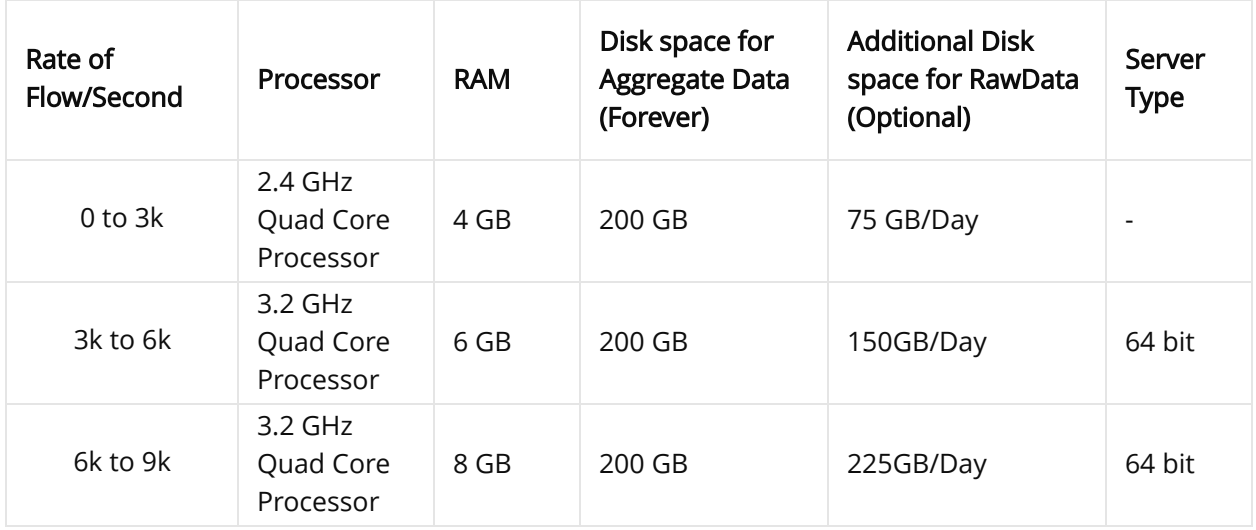

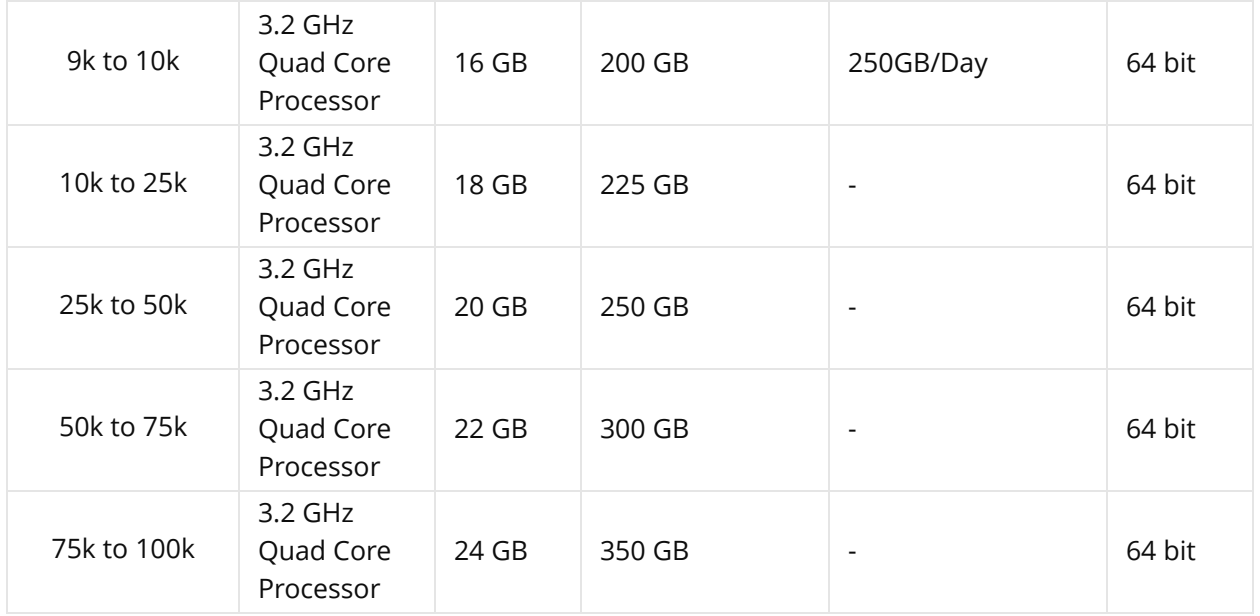

#### Note

- Aggregated data is calculated based on the top 100 records.
- To monitor more than 5000 interfaces, using a 64-bit machine with a Quad Core processor and 16 GB of RAM is recommended.

The recommended software requirements for installing and running NetFlow Analyzer are as follows:

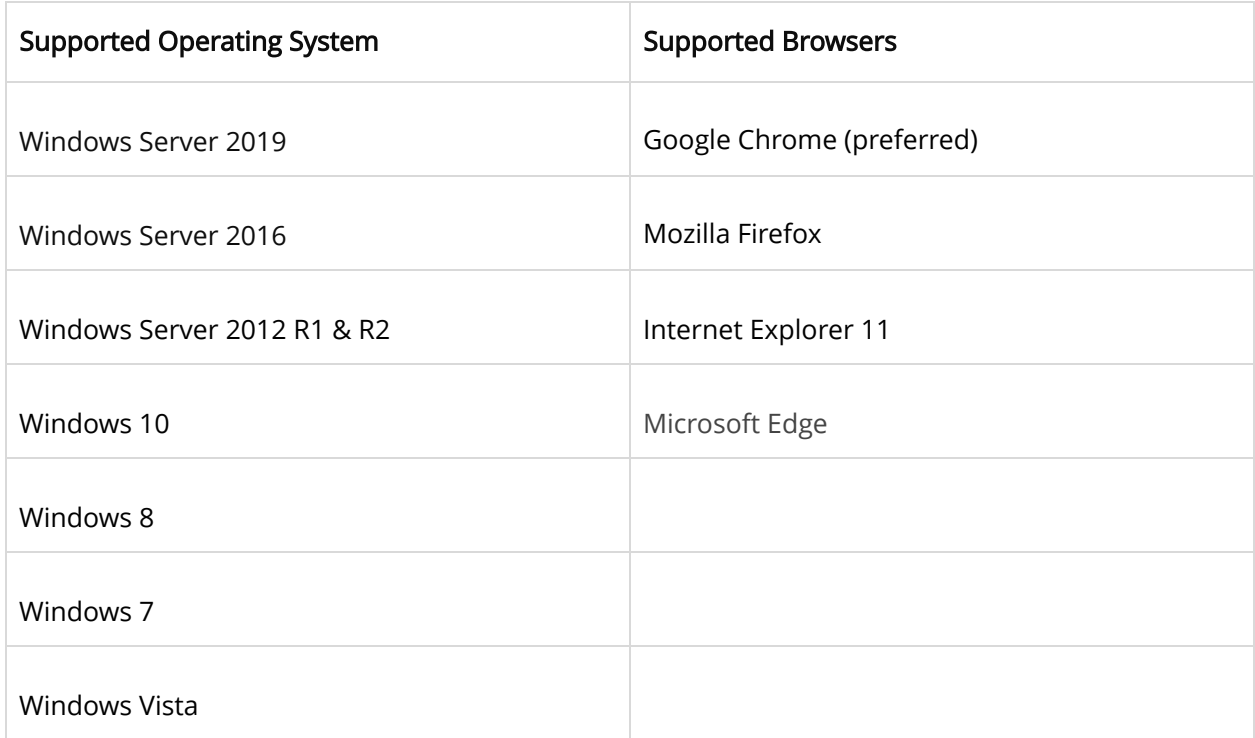

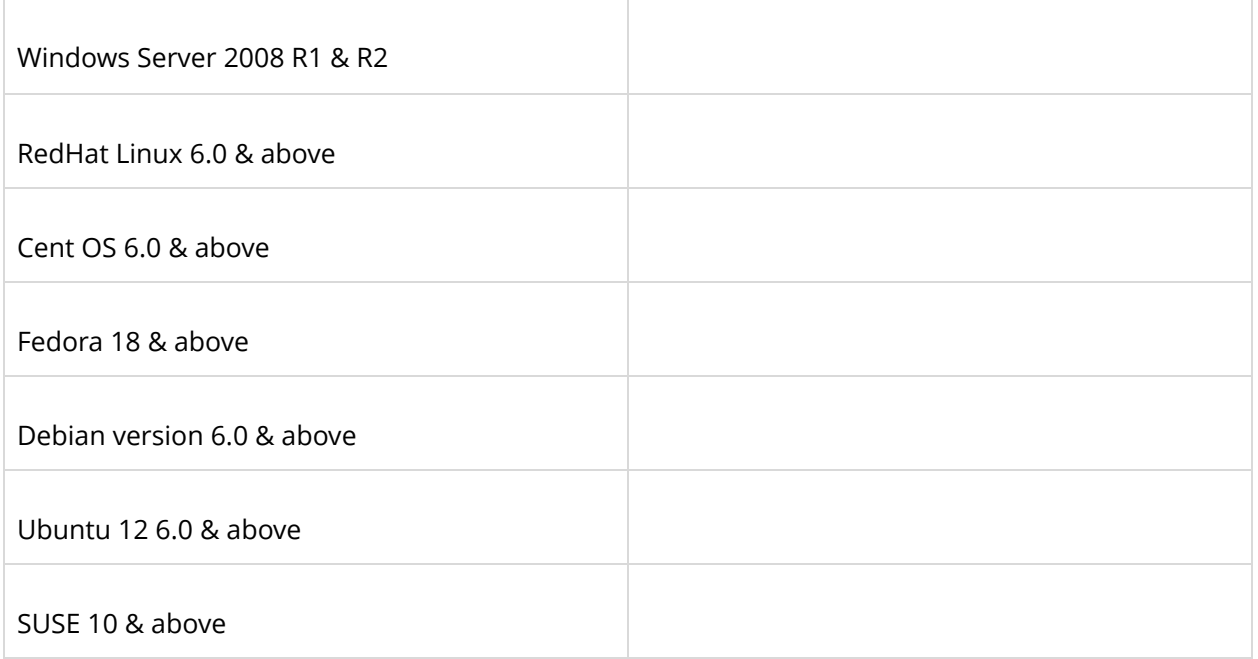

# 2. Configuring NetFlow Analyzer

Up to 600 interfaces can be monitored using NetFlow Analyzer – Professional Edition. If the number of interfaces being monitored is more than 600, NetFlow Analyzer – Enterprise Edition needs to be used. Refer the following link for more information on Enterprise Edition: <https://www.manageengine.com/products/netflow/distributed-monitoring-with-enterprise-edition.html>

# 3. Database Management

#### PostgreSQL

- Comes bundled with the product.
- In case of failover, please use MS SQL.

#### Microsoft SQL

1. Supported versions:

SQL 2019 | SQL 2017 | SQL 2016 | SQL 2014 | SQL 2012 | SQL 2008

- 2. Important Notices:
- 1. For production, use 64 bit versions of SQL.
- 2. Recovery mode should be set to SIMPLE.

3. SQL and OpManager should be in the same LAN. Currently WAN based SQL installations are not supported.

3. Collation:

- English with collation setting (SQL\_Latin1\_General\_CP1\_CI\_AS)
- Norwegian with collation setting (Danish\_Norwegian\_CI\_AS)
- Simplified Chinese with collation setting (Chinese\_PRC\_CI\_AS)
- Japanese with collation setting (Japanese\_CI\_AS)
- German with collation setting (German\_PhoneBook\_CI\_AS)

#### 4. Authentication:

Mixed mode (MSSQL and Windows Authentication).

#### 5. BCP:

The "bcp.exe" and "bcp.rll" must be available in the bin directory.

The BCP utility provided with Microsoft SQL Server is a command line utility that allows you to import and export large amounts of data in and out of SQL server databases quickly. The bcp.exe and bcp.rll will be available in the MSSQL installation directory. If MSSQL is in a remote machine, copy bcp.exe and bcp.rll files and paste them in the <\OpManager\bin> directory.

#### Note:

- The SQL server version compliant with the SQL Native Client must be installed in the same Server.
- For production, use 64 bit versions of SQL.
- Recovery mode should be set to SIMPLE.
- SQL and NetFlow should be in the same LAN. Currently WAN based SQL installations are not supported.

#### Data backup & restoration

#### Backup

Following table lists the backup utilities bundled with NetFlow Analyzer and their purpose. Ensure you use the one that fits your backup needs:

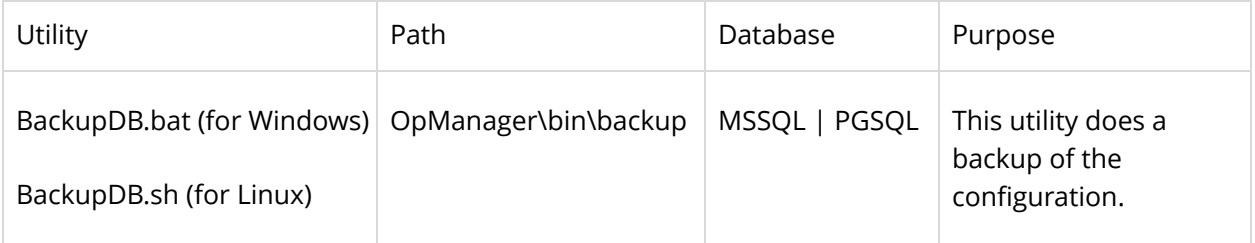

#### Restoration

To restore the backed up data,

- 1. Go to <OpManager Home>/bin/backup directory
- 2. Execute RestoreDB.bat (use RestoreDB.sh for Linux) with the backup file name as argument. See example below: C:\<OpManager Home>\bin\backup>RestoreDB.bat "OpManager\backup\BackUp\_APR3\_2009\_17\_43\_38\_8100.zip"

To restore the backed up data for MSSQL,

- 1. Go to <OpManager Home>/bin/backup directory
- 2. Restore the data using RestoreDB.bat present under OpManager/bin/backup directory and restart OpManager.

For ex : C:\<OpManager Home>\bin\backup>RestoreDB.bat "c:\OpManager\backup\BackUp\_APR3\_2009\_17\_43\_38\_8100.zip"

Note: The following steps are applicable for NetFlow Analyzer builds 12300 and above.

# Performance tuning

We recommend tuning Java and a few database parameters to improve the performance of the system.

1. To access performance tuning settings, navigate to Admin > Installation Info.

2. Click on **Configured heap**, and edit it.

3. After you have updated the values, the server has to be restarted. To learn more on performance tuning, refer this [page.](https://pitstop.manageengine.com/portal/en/community/topic/manageengine-netflow-analyzer-performance-tuning-steps)

### Other General Guidelines

You can install NetFlow Analyzer as a Windows or Linux Service.

Refer the following link for details on installation: <https://www.manageengine.com/products/netflow/help/installing-and-starting.html>

If you are planning to use the Enterprise Edition, please read and understand the EE architecture before you proceed with the installation:

<https://www.manageengine.com/products/netflow/help/installing-and-starting-nfa-enterprise-edition.html>

To change the default HTTP port used by NetFlow Analyzer, refer the Server Settings document given in the below link. You can refer to this document on other settings that you can modify: <https://www.manageengine.com/products/netflow/help/basic-settings.html>

For any questions, reach out to us at: [netflowanalyzer-support@manageengine.com](mailto:netflowanalyzer-support@manageengine.com)